# **Tool Gallery Illustrator CS6**

## Selection tool gallery

Illustrator provides the following selection tools:

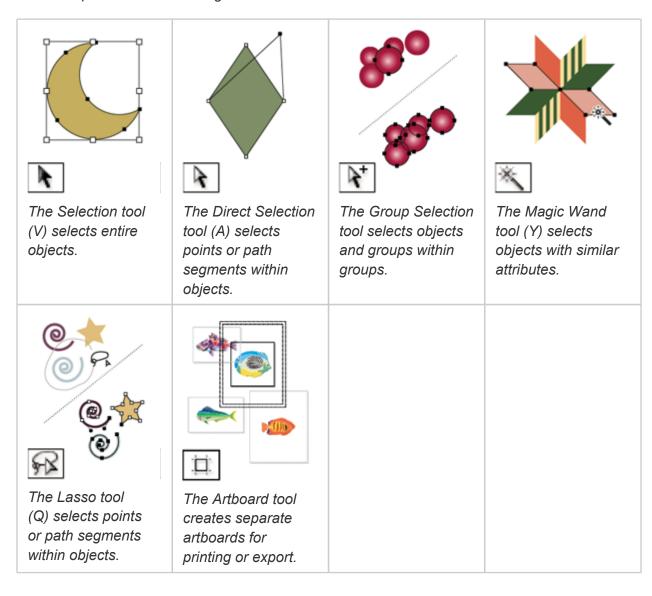

#### Illustrator provides the following drawing tools:

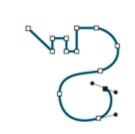

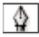

The Pen tool (P) draws straight and curved lines to create objects.

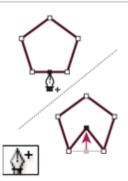

The Add Anchor Point tool (+) adds anchor points to paths.

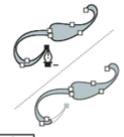

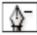

The Delete Anchor Point tool (-) deletes anchor points from paths.

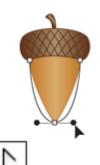

The Convert Anchor Point tool (Shift+C) changes smooth points to corner points and vice versa.

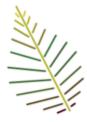

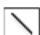

The Line Segment tool (\) draws individual straight line segments.

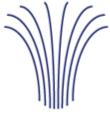

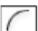

The Arc tool draws individual concave or convex curve segments.

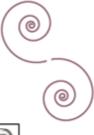

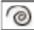

The Spiral tool draws clockwise and counterclockwise spirals.

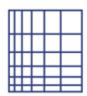

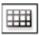

The Rectangular Grid tool draws rectangular grids.

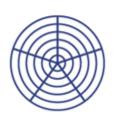

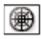

The Polar Grid tool draws circular chart grids.

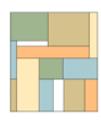

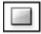

The Rectangle tool (M) draws squares and rectangles.

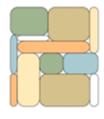

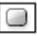

The Rounded Rectangle tool draws squares and rectangles with rounded corners.

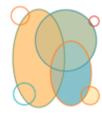

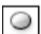

The Ellipse tool (L) draws circles and ovals.

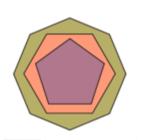

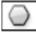

The Polygon tool draws regular, multisided shapes.

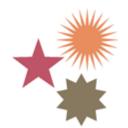

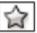

The Star tool draws stars.

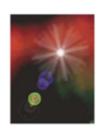

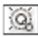

The Flare tool creates lens-flare or solar-flare-like effects.

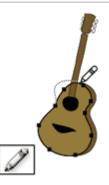

The Pencil tool (N) draws and edits freehand lines.

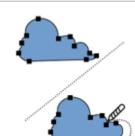

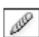

The Smooth tool smooths Bezier paths.

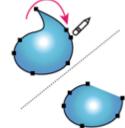

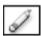

The Path Eraser tool erases paths and anchor points from the object.

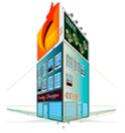

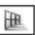

The Perspective
Grid allows
creating and
rendering artwork in
perspective.

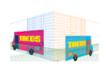

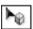

The Perspective Selection tool allows you to bring objects, text, and symbols in perspective, move objects in perspective, move objects in perpendicular to its current direction.

#### Type tool gallery

Illustrator provides the following type tools:

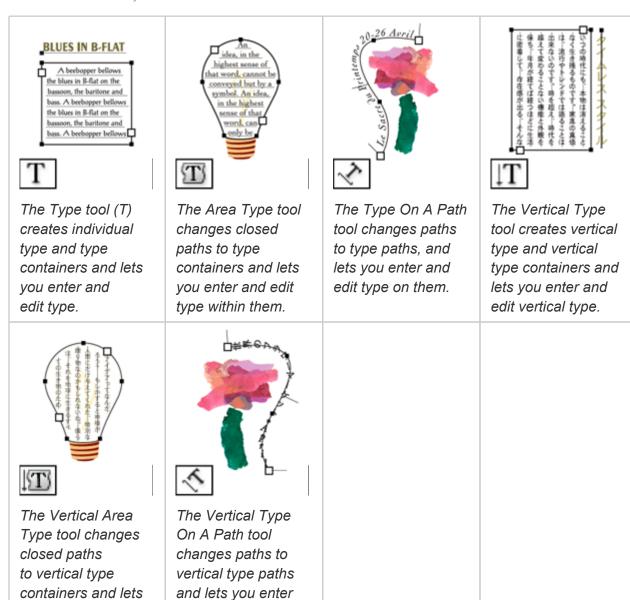

# **Painting tool gallery**

you enter and edit

type within them.

Illustrator provides the following painting tools:

and edit type

on them.

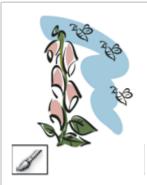

The Paintbrush tool (B) draws freehand and calligraphic lines, as well as art, patterns, and bristle brush strokes on paths.

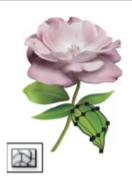

The Mesh tool (U) creates and edits meshes and mesh envelopes.

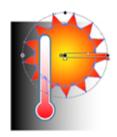

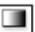

The Gradient tool (G) adjusts the beginning and ending points and angle of gradients within objects, or applies a gradient to objects.

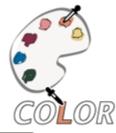

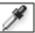

The Eyedropper tool (I) samples and applies color, type, and appearance attributes, including effects, from objects.

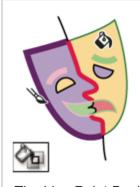

The Live Paint Bucket tool (K) paints faces and edges of Live Paint groups with the current paint attributes.

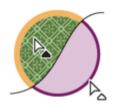

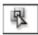

The Live Paint
Selection (Shift-L)
tool selects faces and
edges within Live
Paint groups.

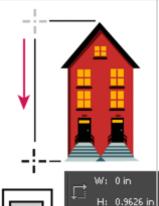

The Measure tool measures the distance between two points.

11111

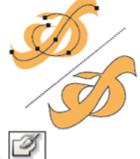

The Blob Brush tool (Shift-B)draws paths that automatically expand and merge calligraphic brush paths that share the same color and are adjacent in stacking order.

## Reshaping tool gallery

Illustrator provides the following tools for reshaping objects:

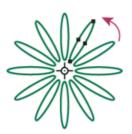

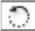

The Rotate tool (R) rotates objects around a fixed point.

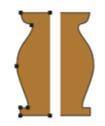

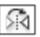

The Reflect tool (O) flips objects over a fixed axis.

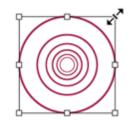

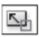

The Scale tool (S) resizes objects around a fixed point.

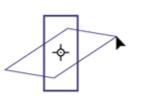

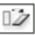

The Shear tool skews objects around a fixed point.

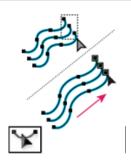

The Reshape tool adjusts selected anchor points while keeping the overall detail of the path intact.

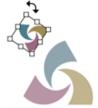

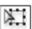

The Free Transform tool (E) scales, rotates, or skews a selection.

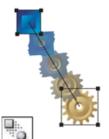

The Blend tool (W) creates a series of objects blended between the color and shape of multiple objects.

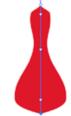

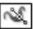

The Width tool (Shift+W) allows you to create a stroke with variable width.

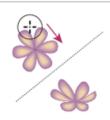

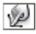

The Warp tool (Shift+R) molds objects with the movement of the cursor (like molding clay, for example).

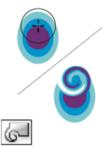

The Twirl tool creates swirling distortions within an object.

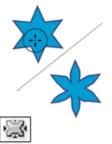

The Pucker tool deflates an object by moving control points towards the cursor.

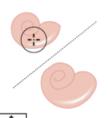

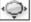

The Bloat tool inflates an object by moving control points away from the cursor.

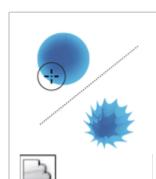

The Scallop tool adds random curved details to the outline of an object.

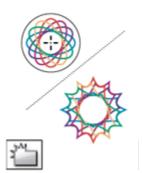

The Crystallize tool adds random spiked details to the outline of an object.

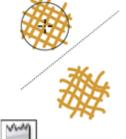

The Wrinkle tool adds wrinkle-like details to the outline of an object.

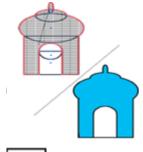

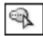

The Shape Builder tool merges simple shapes to create custom, complex shapes.

The symbolism tools let you create and modify sets of symbol instances. You create a symbol set using the Symbol Sprayer tool. You can then use the other symbolism tools to change the density, color, location, size, rotation, transparency, and style of the instances in the set.

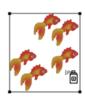

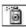

The Symbol Sprayer tool (Shift+S) places multiple symbol instances as a set on the artboard.

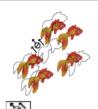

The Symbol Shifter tool moves symbol instances and change stacking order.

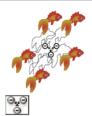

The Symbol Scruncher tool moves symbol instances closer together or farther apart.

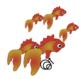

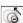

The Symbol Sizer tool resizes symbol instances. See

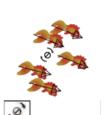

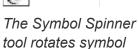

instances.

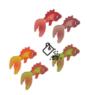

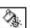

The Symbol Stainer tool colorizes symbol instances.

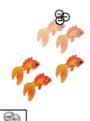

The Symbol Screener tool applies opacity to symbol instances.

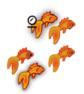

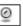

The Symbol Styler tool applies the selected style to symbol instances.

# Moving and zooming tool gallery

Illustrator provides the following tools for moving around in and controlling the view of the artboard:

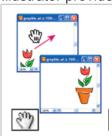

The Hand tool (H) moves the Illustrator artboard within the illustration window.

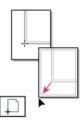

The Print Tiling tool adjusts the page grid to control where artwork appears on the printed page.

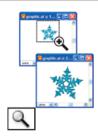

The Zoom tool (Z) increases and decreases the view magnification in the illustration window.